#### **PATH-Einstellungen**

[Versionsgeschichte interaktiv durchsuchen](https://wiki.oevsv.at) [VisuellWikitext](https://wiki.oevsv.at)

#### **[Version vom 15. Juni 2008, 10:27 Uhr](https://wiki.oevsv.at/w/index.php?title=PATH-Einstellungen&oldid=49) ([Qu](https://wiki.oevsv.at/w/index.php?title=PATH-Einstellungen&action=edit&oldid=49) [elltext anzeigen\)](https://wiki.oevsv.at/w/index.php?title=PATH-Einstellungen&action=edit&oldid=49)** [Oe3gsu](https://wiki.oevsv.at/w/index.php?title=Benutzer:Oe3gsu&action=view) [\(Diskussion](https://wiki.oevsv.at/wiki/Benutzer_Diskussion:Oe3gsu) | [Beiträge\)](https://wiki.oevsv.at/wiki/Spezial:Beitr%C3%A4ge/Oe3gsu)

[← Zum vorherigen Versionsunterschied](https://wiki.oevsv.at/w/index.php?title=PATH-Einstellungen&diff=prev&oldid=49)

**[Aktuelle Version vom 27. August 2023,](https://wiki.oevsv.at/w/index.php?title=PATH-Einstellungen&oldid=21093)  [12:50 Uhr](https://wiki.oevsv.at/w/index.php?title=PATH-Einstellungen&oldid=21093) [\(Quelltext anzeigen\)](https://wiki.oevsv.at/w/index.php?title=PATH-Einstellungen&action=edit)** [OE2WAO](https://wiki.oevsv.at/wiki/Benutzer:OE2WAO) [\(Diskussion](https://wiki.oevsv.at/w/index.php?title=Benutzer_Diskussion:OE2WAO&action=view) | [Beiträge\)](https://wiki.oevsv.at/wiki/Spezial:Beitr%C3%A4ge/OE2WAO) K [Markierung](https://wiki.oevsv.at/wiki/Spezial:Markierungen): [Visuelle Bearbeitung](https://wiki.oevsv.at/w/index.php?title=Project:VisualEditor&action=view)

(18 dazwischenliegende Versionen von 4 Benutzern werden nicht angezeigt)

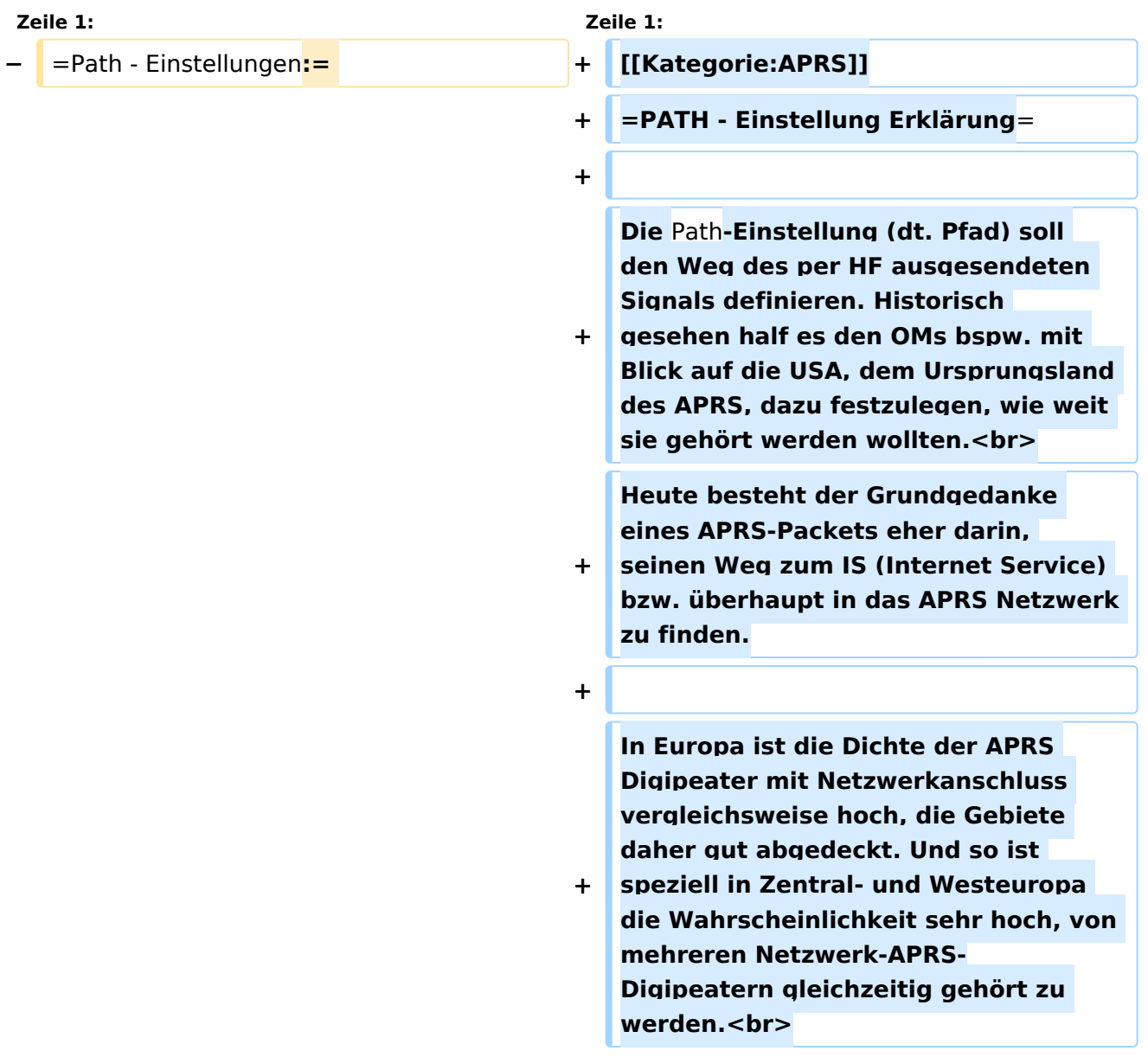

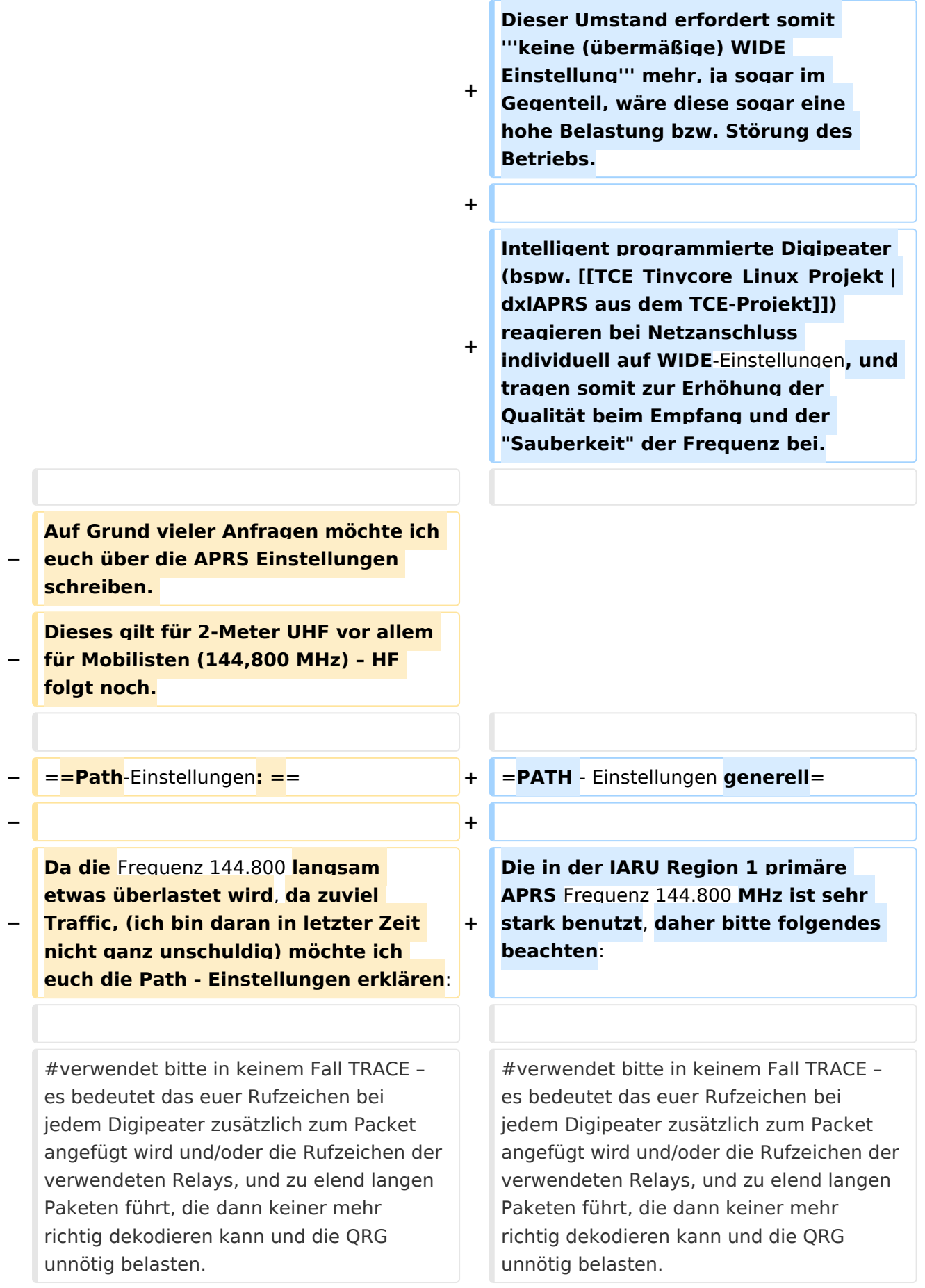

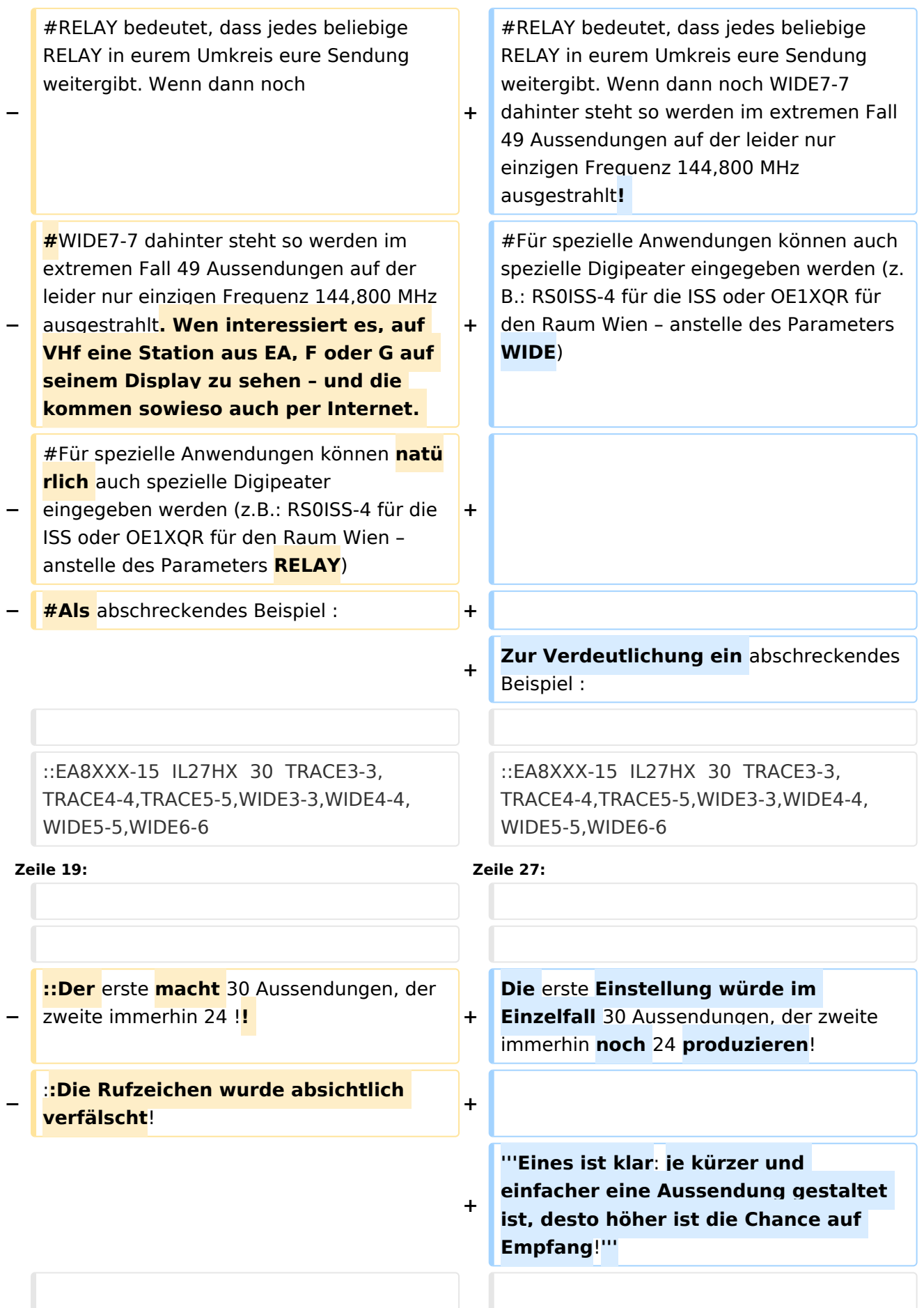

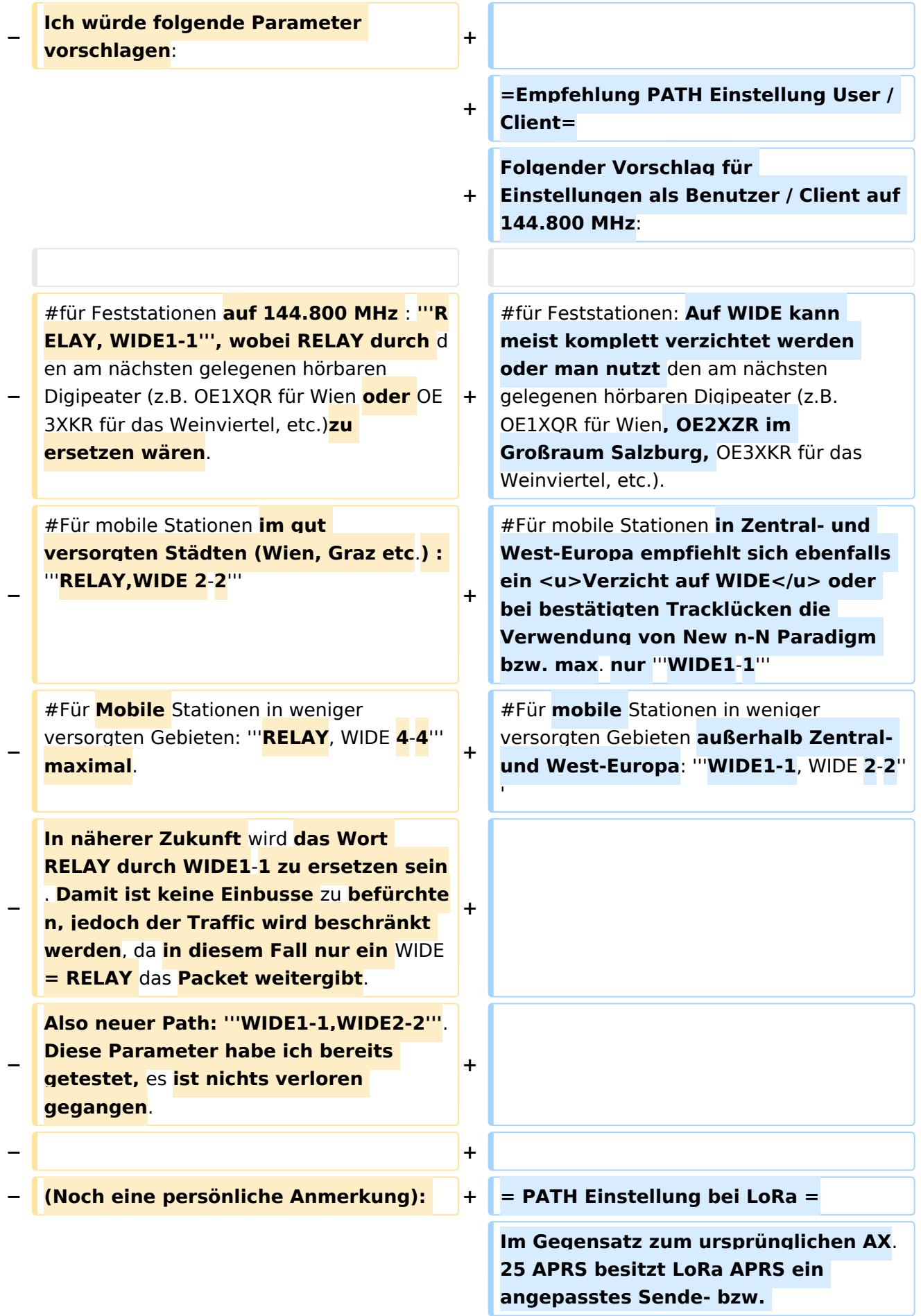

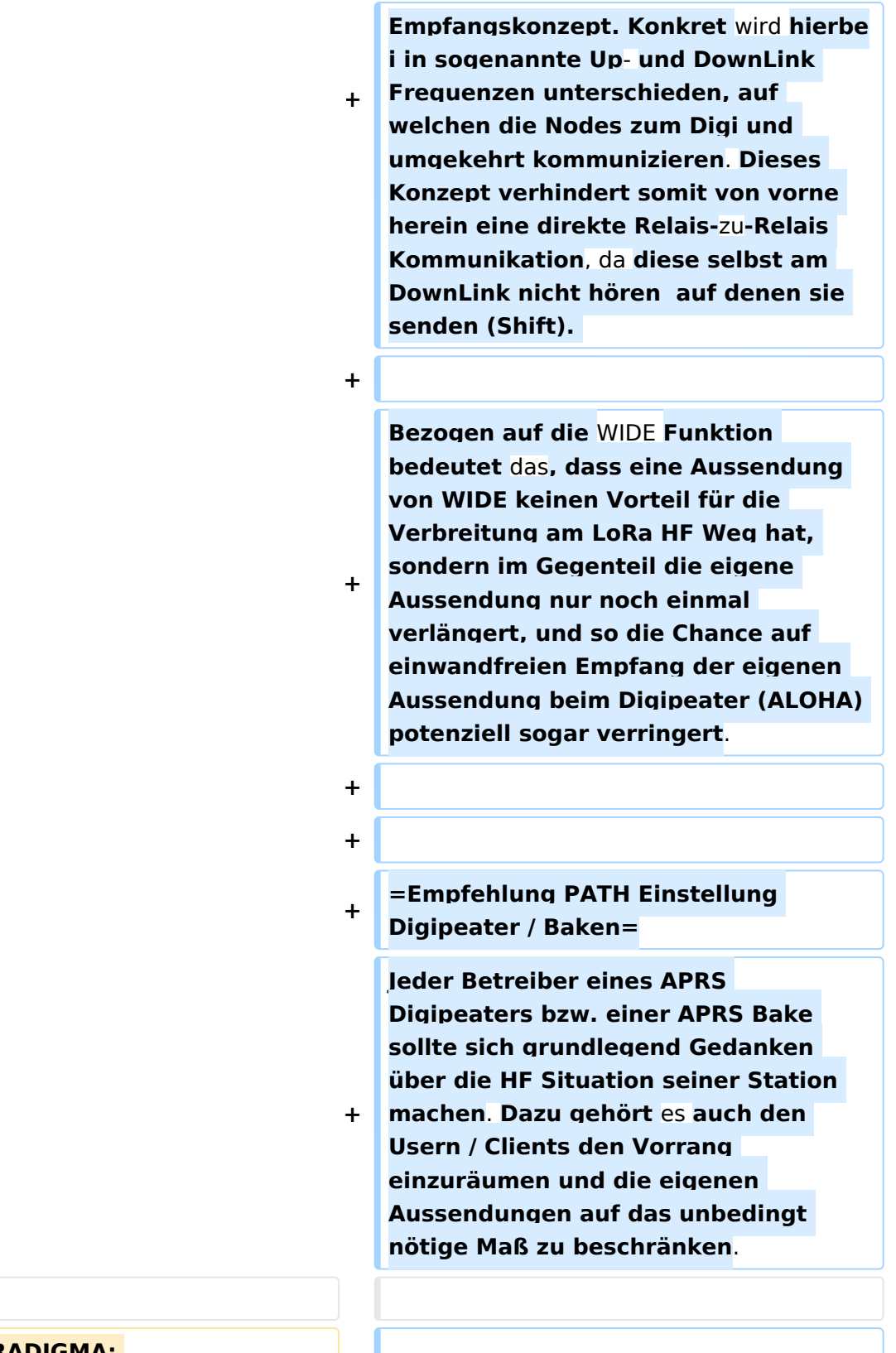

#### **WIDE1**-**1 PARADIGMA:**

![](_page_5_Picture_260.jpeg)

![](_page_6_Picture_139.jpeg)

#### Aktuelle Version vom 27. August 2023, 12:50 Uhr

### Inhaltsverzeichnis 1 PATH - Einstellung Erklärung [.................................................................................................. 8](#page-7-0) 2 PATH - Einstellungen generell [................................................................................................ 8](#page-7-1) 3 Empfehlung PATH Einstellung User / Client [.............................................................................. 8](#page-8-0) 4 PATH Einstellung bei LoRa [..................................................................................................... 9](#page-8-1) 5 Empfehlung PATH Einstellung Digipeater / Baken [..................................................................... 9](#page-8-2) 6 TX Delay [........................................................................................................................... 10](#page-9-0)

#### <span id="page-7-0"></span>**PATH - Einstellung Erklärung**

Die Path-Einstellung (dt. Pfad) soll den Weg des per HF ausgesendeten Signals definieren. Historisch gesehen half es den OMs bspw. mit Blick auf die USA, dem Ursprungsland des APRS, dazu festzulegen, wie weit sie gehört werden wollten.

Heute besteht der Grundgedanke eines APRS-Packets eher darin, seinen Weg zum IS (Internet Service) bzw. überhaupt in das APRS Netzwerk zu finden.

In Europa ist die Dichte der APRS Digipeater mit Netzwerkanschluss vergleichsweise hoch, die Gebiete daher gut abgedeckt. Und so ist speziell in Zentral- und Westeuropa die Wahrscheinlichkeit sehr hoch, von mehreren Netzwerk-APRS-Digipeatern gleichzeitig gehört zu werden.

Dieser Umstand erfordert somit **keine (übermäßige) WIDE Einstellung** mehr, ja sogar im Gegenteil, wäre diese sogar eine hohe Belastung bzw. Störung des Betriebs.

Intelligent programmierte Digipeater (bspw. [dxlAPRS aus dem TCE-Projekt\)](https://wiki.oevsv.at/wiki/TCE_Tinycore_Linux_Projekt) reagieren bei Netzanschluss individuell auf WIDE-Einstellungen, und tragen somit zur Erhöhung der Qualität beim Empfang und der "Sauberkeit" der Frequenz bei.

#### <span id="page-7-1"></span>**PATH - Einstellungen generell**

Die in der IARU Region 1 primäre APRS Frequenz 144.800 MHz ist sehr stark benutzt, daher bitte folgendes beachten:

- 1. verwendet bitte in keinem Fall TRACE es bedeutet das euer Rufzeichen bei jedem Digipeater zusätzlich zum Packet angefügt wird und/oder die Rufzeichen der verwendeten Relays, und zu elend langen Paketen führt, die dann keiner mehr richtig dekodieren kann und die QRG unnötig belasten.
- 2. RELAY bedeutet, dass jedes beliebige RELAY in eurem Umkreis eure Sendung weitergibt. Wenn dann noch WIDE7-7 dahinter steht so werden im extremen Fall 49 Aussendungen auf der leider nur einzigen Frequenz 144,800 MHz ausgestrahlt!
- 3. Für spezielle Anwendungen können auch spezielle Digipeater eingegeben werden (z.B.: RS0ISS-4 für die ISS oder OE1XQR für den Raum Wien – anstelle des Parameters WIDE)

Zur Verdeutlichung ein abschreckendes Beispiel :

EA8XXX-15 IL27HX 30 TRACE3-3,TRACE4-4,TRACE5-5,WIDE3-3,WIDE4-4,WIDE5-5,WIDE6-6 EB8XX IL28ED 24 EA8AUQ,EA8ADH-6\*,TRACE7-6,WIDE,TRACE7-7,WIDE,TRACE7-7

Die erste Einstellung würde im Einzelfall 30 Aussendungen, der zweite immerhin noch 24 produzieren!

**Eines ist klar: je kürzer und einfacher eine Aussendung gestaltet ist, desto höher ist die Chance auf Empfang!**

#### <span id="page-8-0"></span>**Empfehlung PATH Einstellung User / Client**

Folgender Vorschlag für Einstellungen als Benutzer / Client auf 144.800 MHz:

- 1. für Feststationen: Auf WIDE kann meist komplett verzichtet werden oder man nutzt den am nächsten gelegenen hörbaren Digipeater (z.B. OE1XQR für Wien, OE2XZR im Großraum Salzburg, OE3XKR für das Weinviertel, etc.).
- 2. Für mobile Stationen in Zentral- und West-Europa empfiehlt sich ebenfalls ein <u>Verzicht auf</u> WIDE oder bei bestätigten Tracklücken die Verwendung von New n-N Paradigm bzw. max. nur **WIDE1-1**
- 3. Für mobile Stationen in weniger versorgten Gebieten außerhalb Zentral- und West-Europa: **WIDE1-1, WIDE 2-2**

#### <span id="page-8-1"></span>**PATH Einstellung bei LoRa**

Im Gegensatz zum ursprünglichen AX.25 APRS besitzt LoRa APRS ein angepasstes Sende- bzw. Empfangskonzept. Konkret wird hierbei in sogenannte Up- und DownLink Frequenzen unterschieden, auf welchen die Nodes zum Digi und umgekehrt kommunizieren. Dieses Konzept verhindert somit von vorne herein eine direkte Relais-zu-Relais Kommunikation, da diese selbst am DownLink nicht hören auf denen sie senden (Shift).

Bezogen auf die WIDE Funktion bedeutet das, dass eine Aussendung von WIDE keinen Vorteil für die Verbreitung am LoRa HF Weg hat, sondern im Gegenteil die eigene Aussendung nur noch einmal verlängert, und so die Chance auf einwandfreien Empfang der eigenen Aussendung beim Digipeater (ALOHA) potenziell sogar verringert.

#### <span id="page-8-2"></span>**Empfehlung PATH Einstellung Digipeater / Baken**

Jeder Betreiber eines APRS Digipeaters bzw. einer APRS Bake sollte sich grundlegend Gedanken über die HF Situation seiner Station machen. Dazu gehört es auch den Usern / Clients den Vorrang einzuräumen und die eigenen Aussendungen auf das unbedingt nötige Maß zu beschränken.

Die meisten Timeout-Einstellungen in APRS-Clientprogrammen zur Anzeige von aktiven Stationen liegen bei 30 oder gar 60 Minuten. Das bedeutet, dass die angezeigte Station auf der Karte erst nach 30 bzw. 60 Minuten ohne weitere neu empfangene APRS Bake verschwindet.

Und auch über die eigenen HF-Reichweite sollte man sich im Klaren sein. Eine APRS Bake auf einem Berg in 3000m Höhe mit 5 minütigen WIDE3 Baken legt kontinuierlich die QRG in einem Großraum um den eigenen Standort lahm. Handfunkgeräte und Mobilisten haben gegen ein solches "Relaisgewitter" keine Chance auf Empfang!

Bitte überprüft eure Baken-Einstellungen.

**30 Minuten zwischen den eigenen Bakenaussendungen einer unbeweglichen Station sind völlig ausreichend. Auf ein WIDE sollte zur Frequenzsauberkeit komplett verzichtet werden!**

### <span id="page-9-0"></span>**TX Delay**

Und bei alldem auch immer auf den nur **minimalst notwendigen TX Delay achten**, da bei einer zu hohen Verzögerung wertvolle Empfangszeit am Digipeater vergeudet wird bzw. die Frequenz mit der eigenen Aussendung gestört wird!

Nähere Details zum [TX Delay hier](https://wiki.oevsv.at/wiki/TX_Delay).